# Linux 系统 alpine 初体验

作者:SmiteLi

- 原文链接:https://ld246.com/article/1576033757477
- 来源网站:[链滴](https://ld246.com/member/SmiteLi)
- 许可协议:[署名-相同方式共享 4.0 国际 \(CC BY-SA 4.0\)](https://ld246.com/article/1576033757477)

### **1. virtual box进行安装**

1.1 alpine官网下载最新稳定版镜像

1.2 使用vbox进行安装。光盘加载下载的iso, 网络添加多一块网卡, 用作后面与宿主机网络通信, 下图:

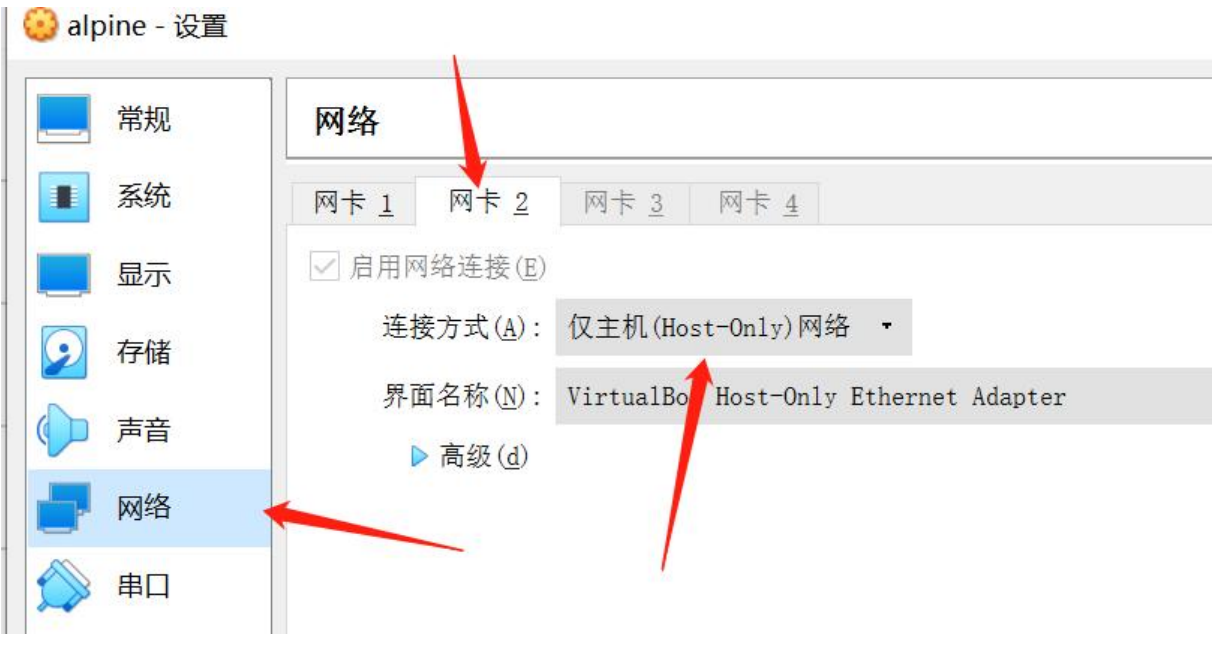

## **2. 登录使用**

启动后,直接输入root即可以root用户登录,无须密码。

2.1 设置root密码为root

echo 'root:root' |chpasswd

### **3. 设置网络:**

vi /etc/network/interfaces

为eth0和eth1网卡设置如下:

auto lo iface lo inet loopback

auto eth0 iface eth0 inet dhcp hostname localhost auto eth1 iface eth1 inet static address 192.168.56.200 netmask 255.255.255.0 gateway 192.168.56.1

设置完成后,

service networking start/stop/restart

#### **4. 安装sshd服务**

apk add --no-cache openssh

配置sshd服务:

sed -i "s/#PermitRootLogin.\*/PermitRootLogin yes/g" /etc/ssh/sshd\_config

重启sshd服务

service sshd restart

#### **5. 使用putty, xshell等ssh连接工具连上alpine:**

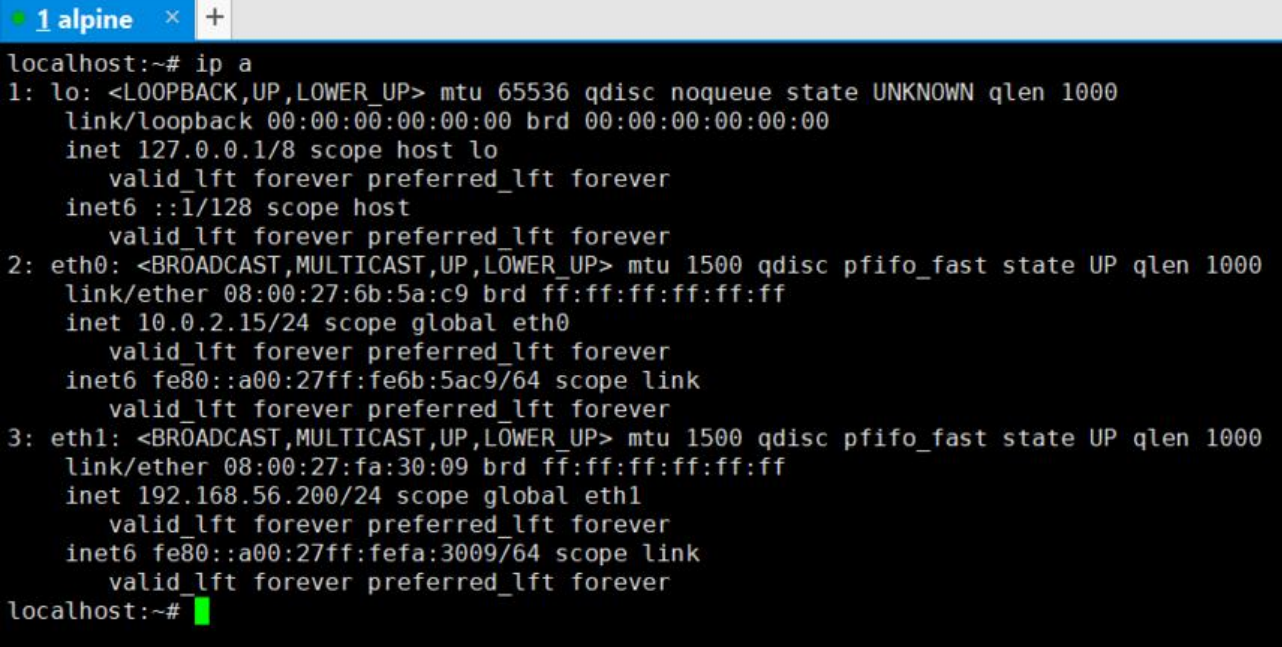